**郵便番号から探す**

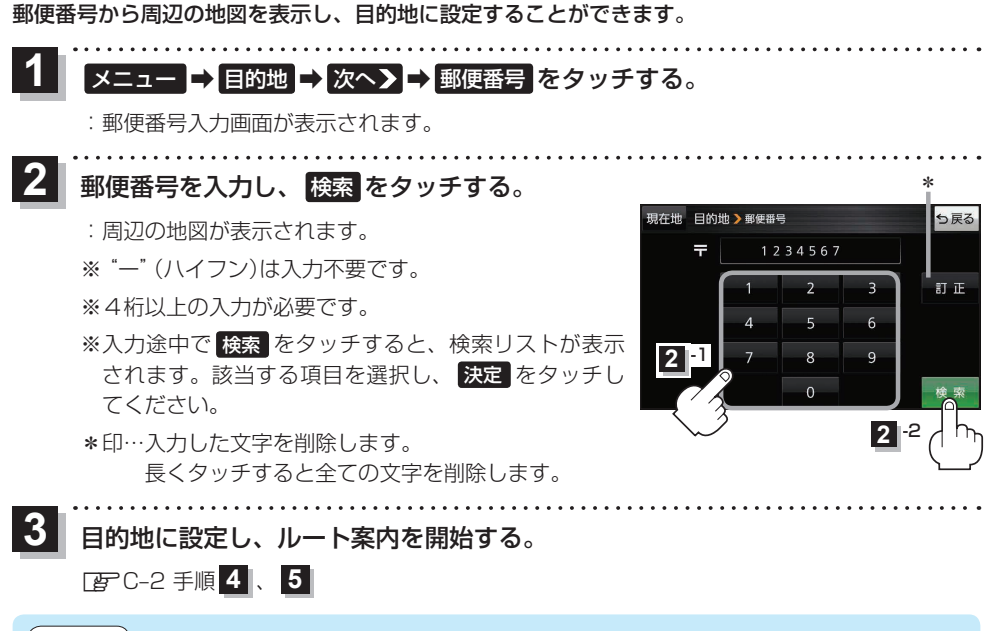

お知らせ う企業など専用の郵便番号は検索できない場合があります。

## **SDメモリーカードから探す**

C-10 もくじへ でくいんへ

Gアプリで作成した地点情報ファイルから周辺の地図を表示し、目的地に設定することができます。 ※地点情報ファイルは、Gアプリの「地点登録KML変換アプリ」や「ジオタグ変換」から作成すること ができます。Gアプリについては TBPI-22をご覧ください。

※地点情報ファイルは、SDメモリーカード内の"DRIVE"フォルダに保存してください。 下記操作を行う前にSDメモリーカードを挿入し、AVモードを終了してください。[BTA-24、I-5

## メニュー ➡ 目的地 ➡ 次へ> ➡ SD をタッチする。 **1**

:地点情報ファイルのファイルリスト画面が表示されます。地点情報ファイルが1つしかない 場合は、フォルダリスト画面が表示されます。

※SDメモリーカード内に"DRIVE"フォルダがない場合は、"DRIVE"フォルダを作成するか どうかのメッセージが表示されます。 はい / いいえ を選択してください。